# 建國科技大學 三力養成教育 大專校院就業職能平台 (UCAN)導師後台登錄與 使用說明 研發處(就業輔導與校友服務組)

### UCAN共有[職業興趣探索]、[職場共通職能 ] 與 [專業職能] 等 3 種測驗可供使用。

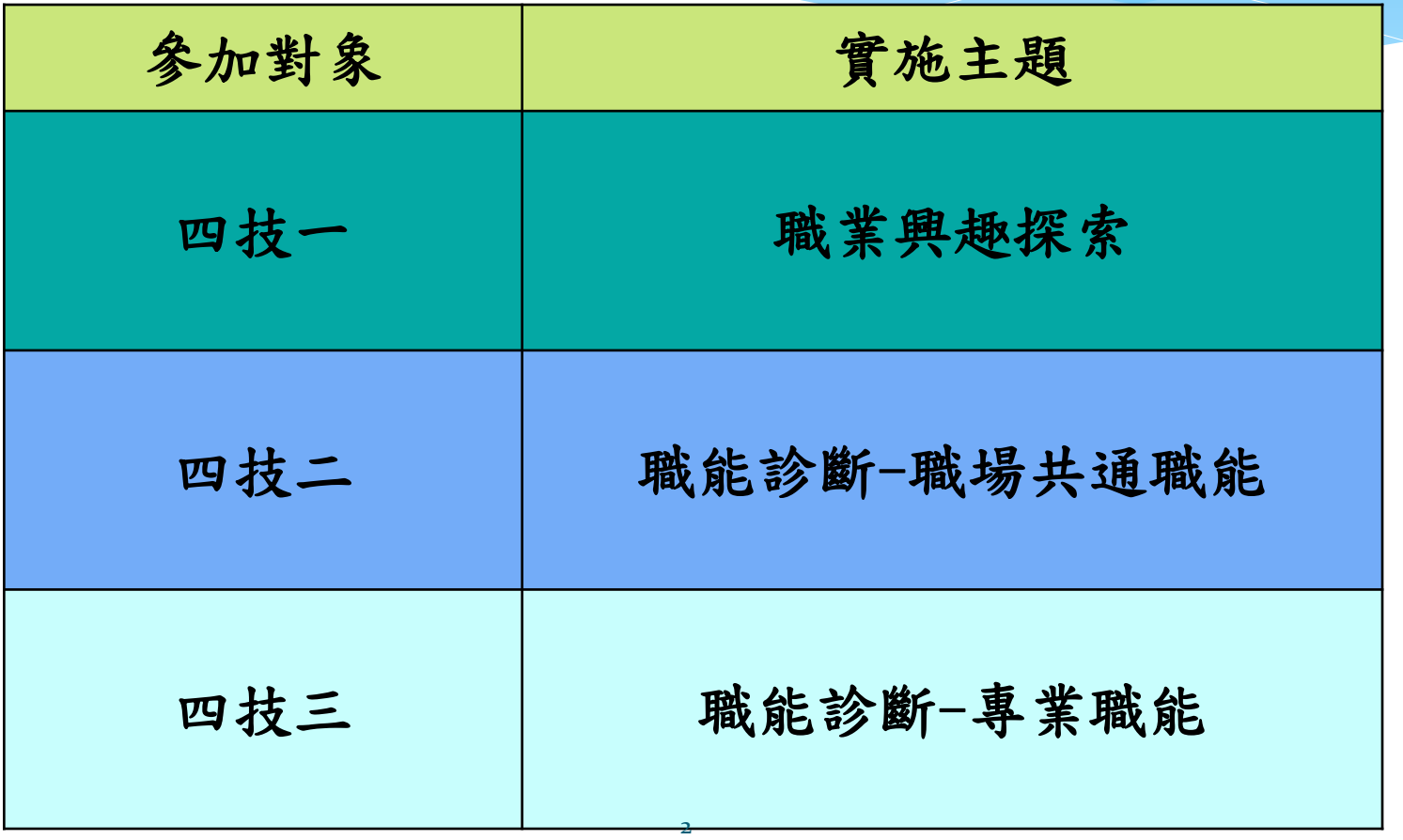

### 請由UCAN平台登入

- 導師端無法重四輔合一平台登入,請直接由UCAN平 台登入
- UCAN網址

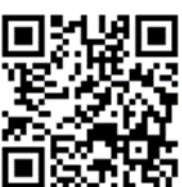

- :https://ucan.moe.edu.tw/Account/Login.aspx
- 登入帳號1040+教師號
- 預設密碼ucan+教師號(登入後須自行修改密碼)

### UCAN平台登入範例

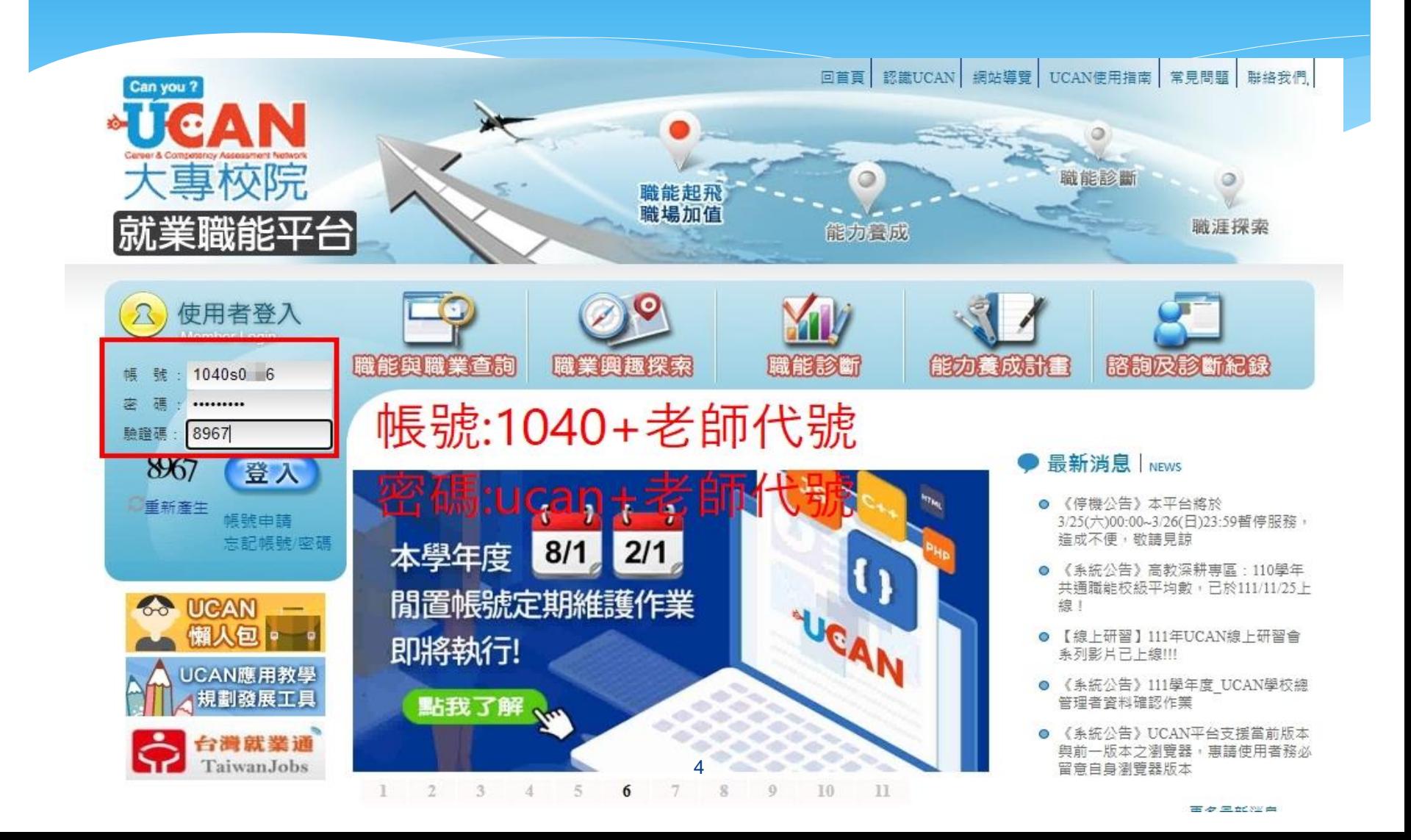

## 第一次登入請輸入新密碼

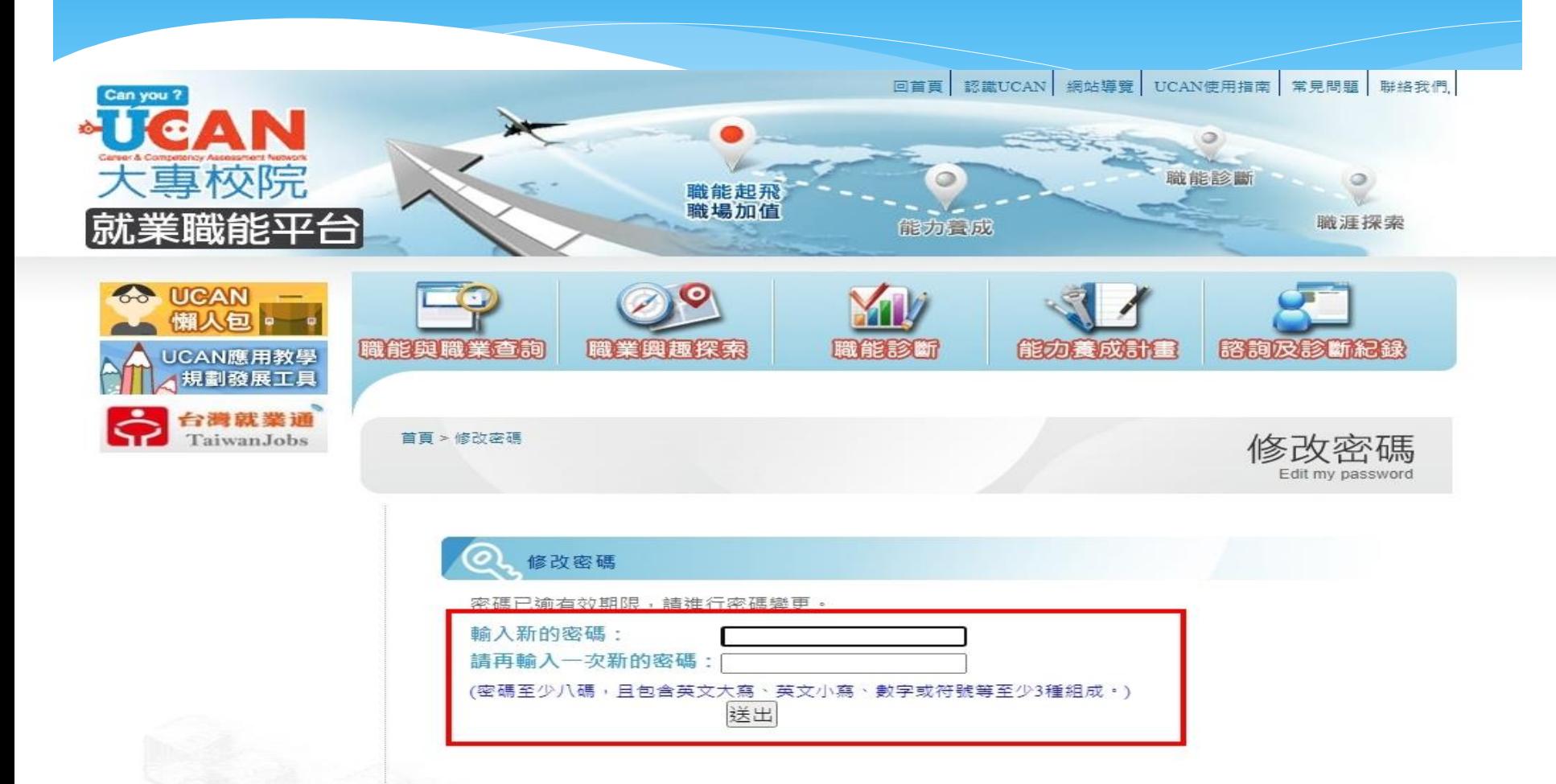

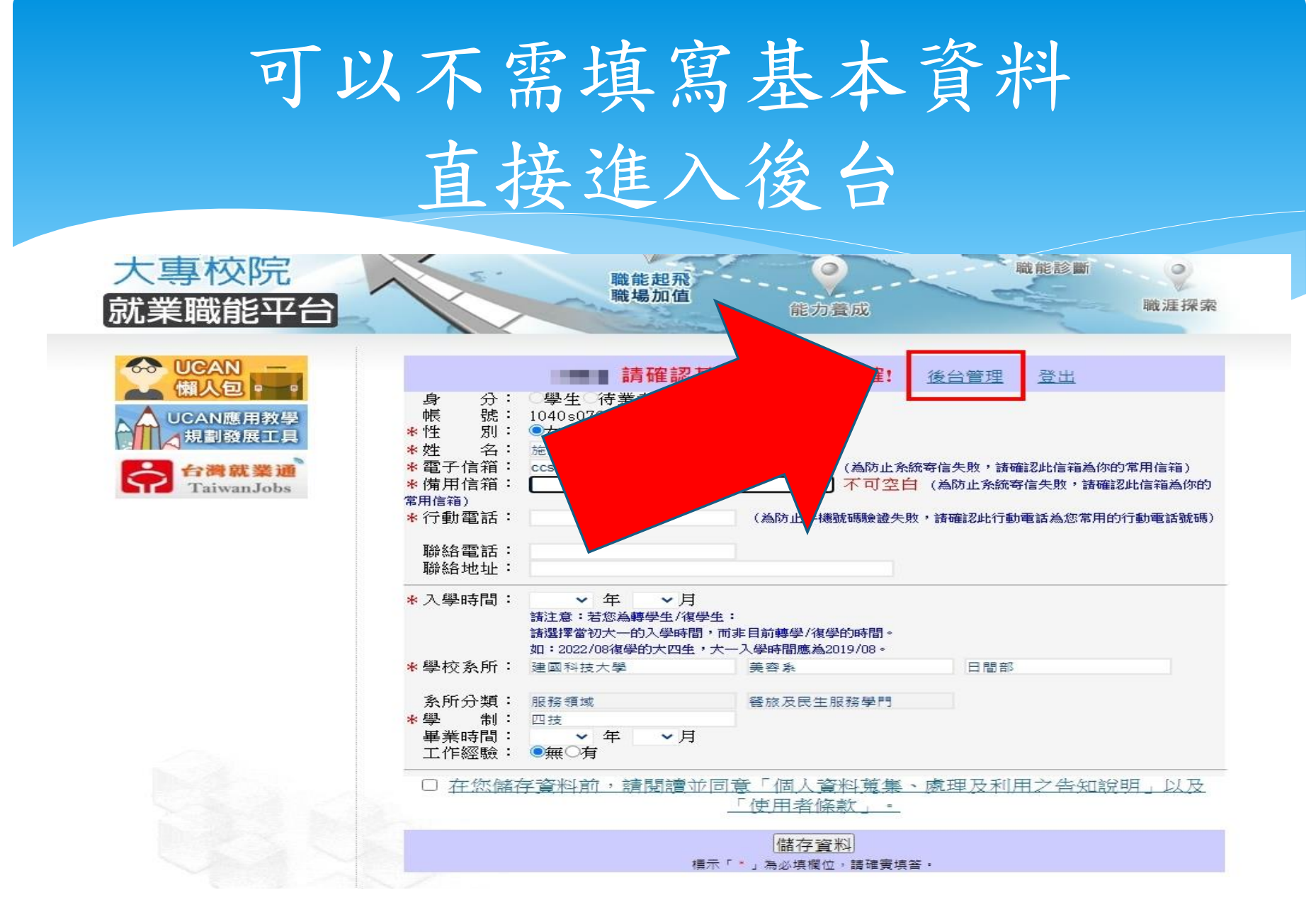

## 進入後台後可查詢學生施測狀況

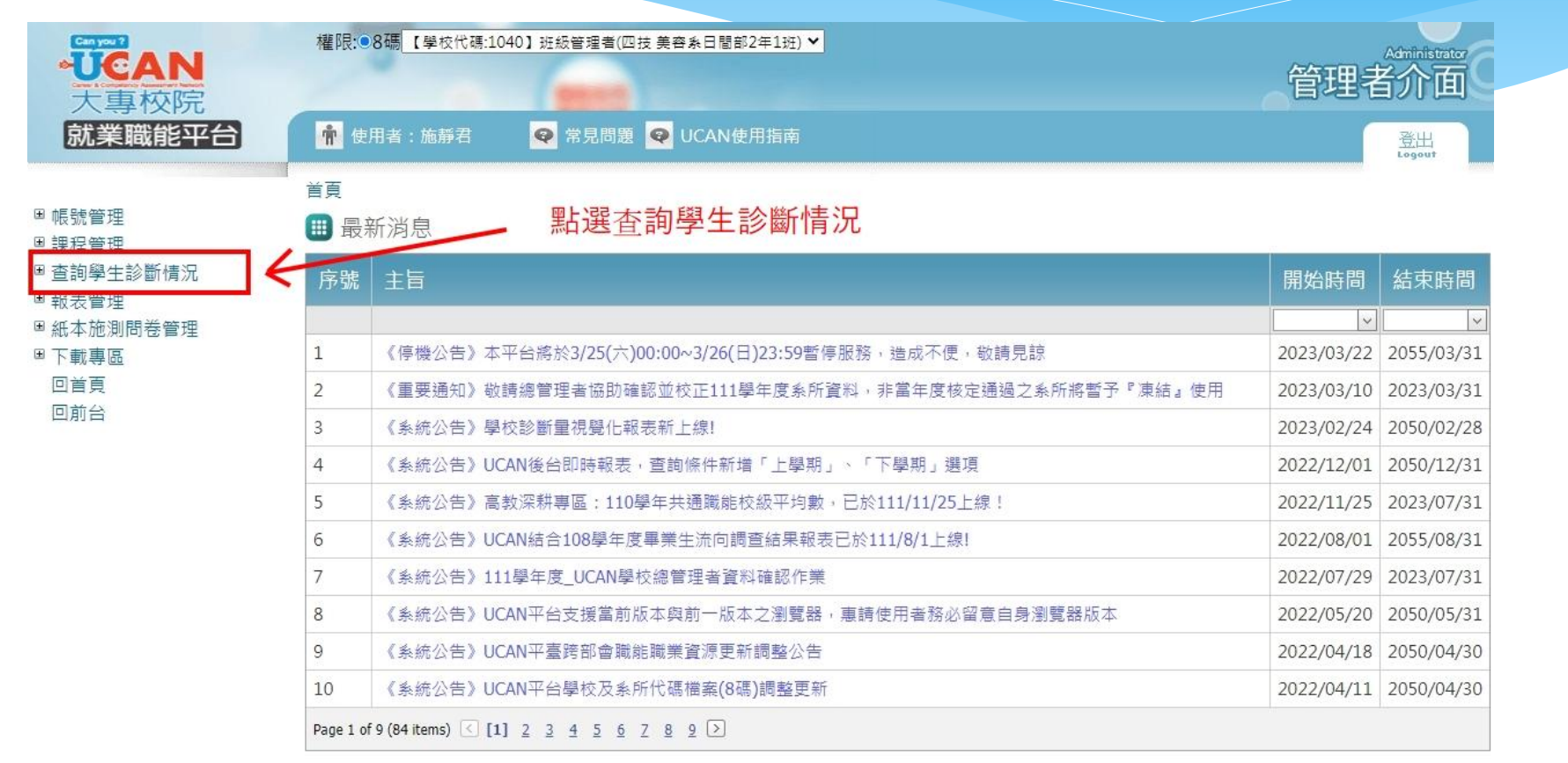

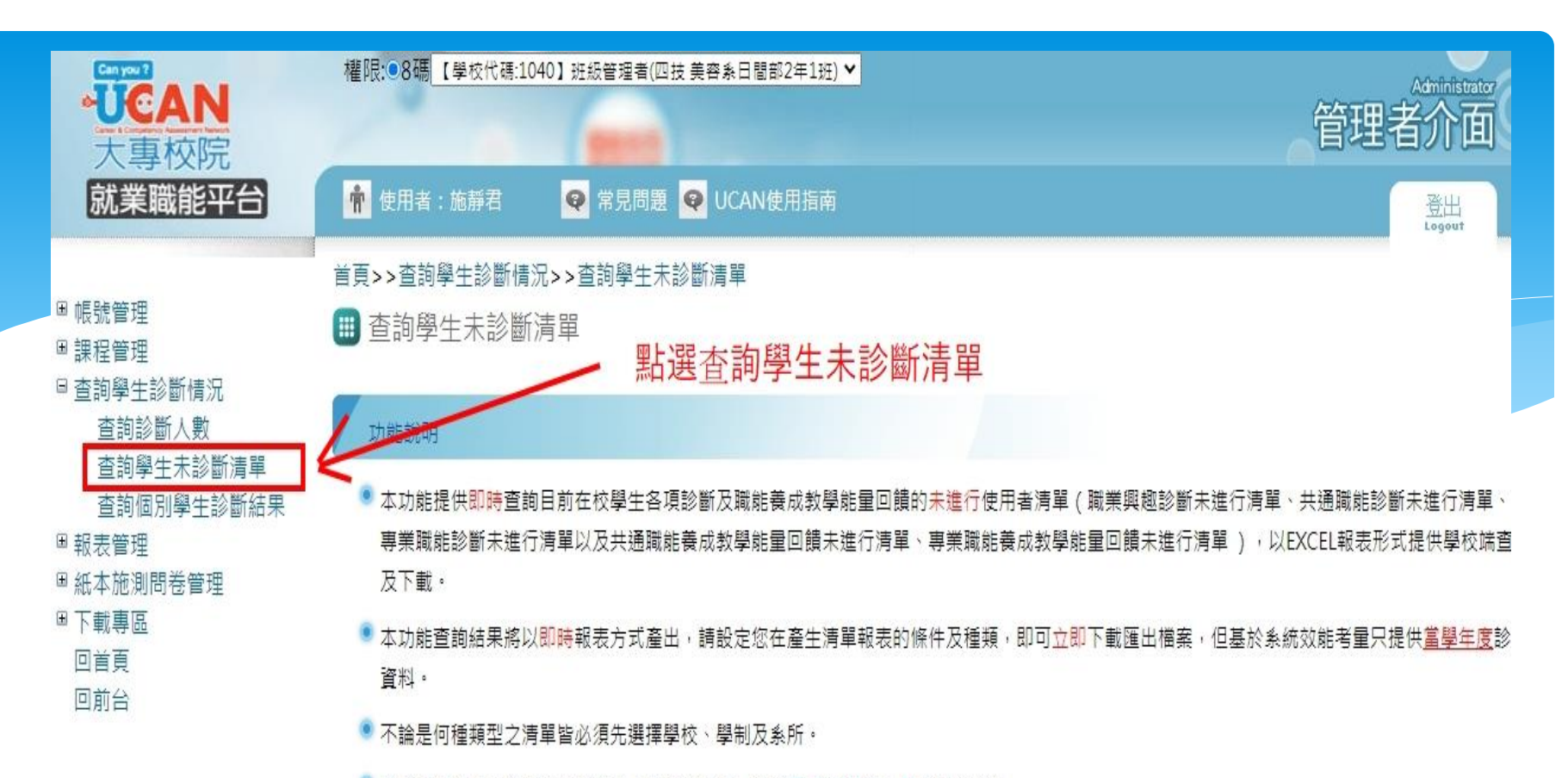

- 若要杳看整體班級有進行診斷之人數統計清單,請至■ 杳詢診斷人數處操作杳詢。
- 若欲查所有在校學生之各項診斷以及職能養成教學能量回饋的填答進行狀況,請使用■ 查詢學生填答狀況!

#### 學生未進行診斷清量種類說明

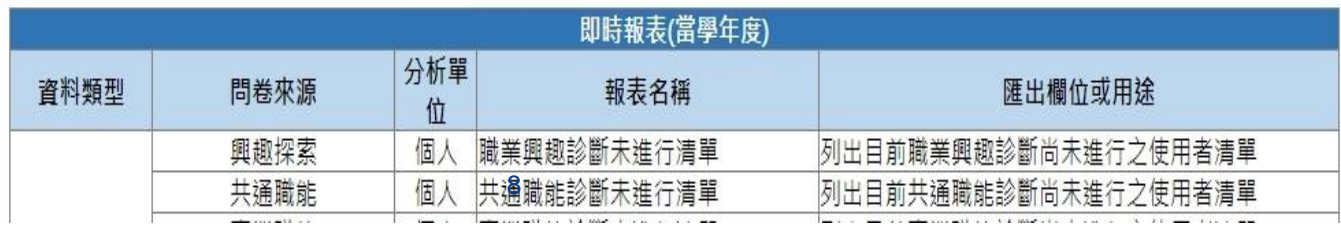

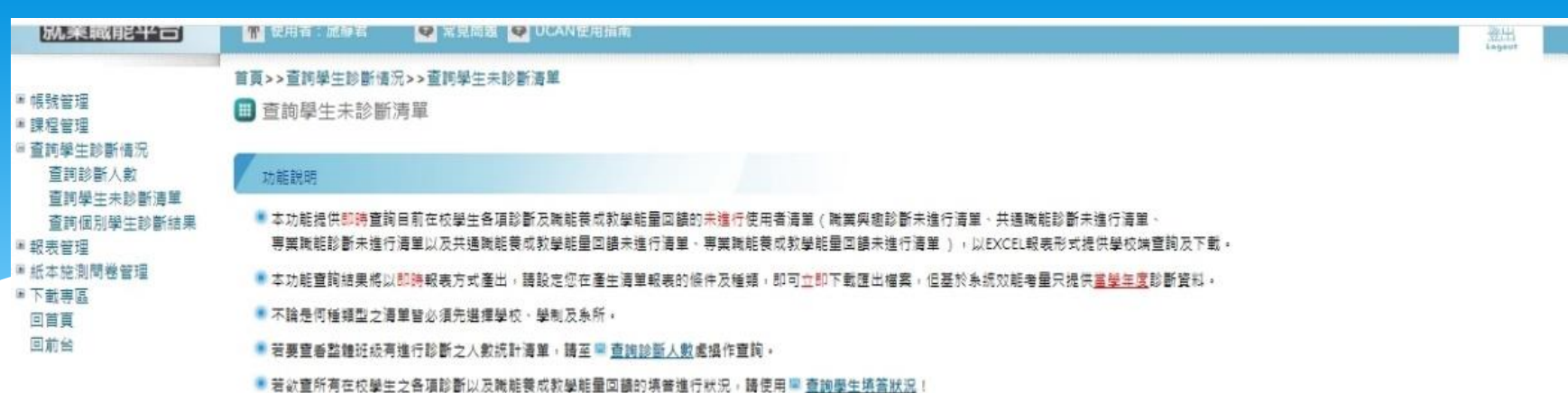

#### 學生未進行診斷清單種類說明

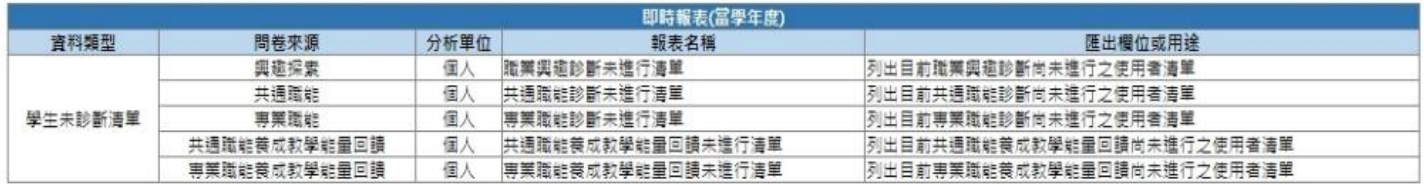

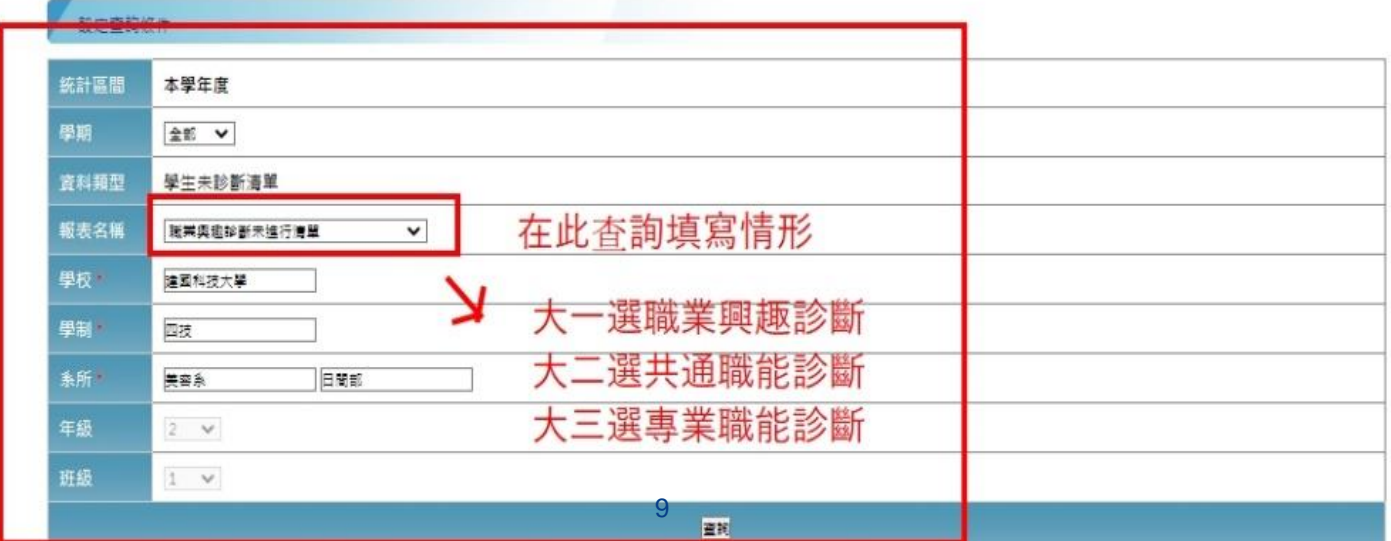

### ■ 查詢學生未診斷清單-專業職能診斷未進行清單

#### 匯出 Excel

#### 專業職能診斷未進行清單

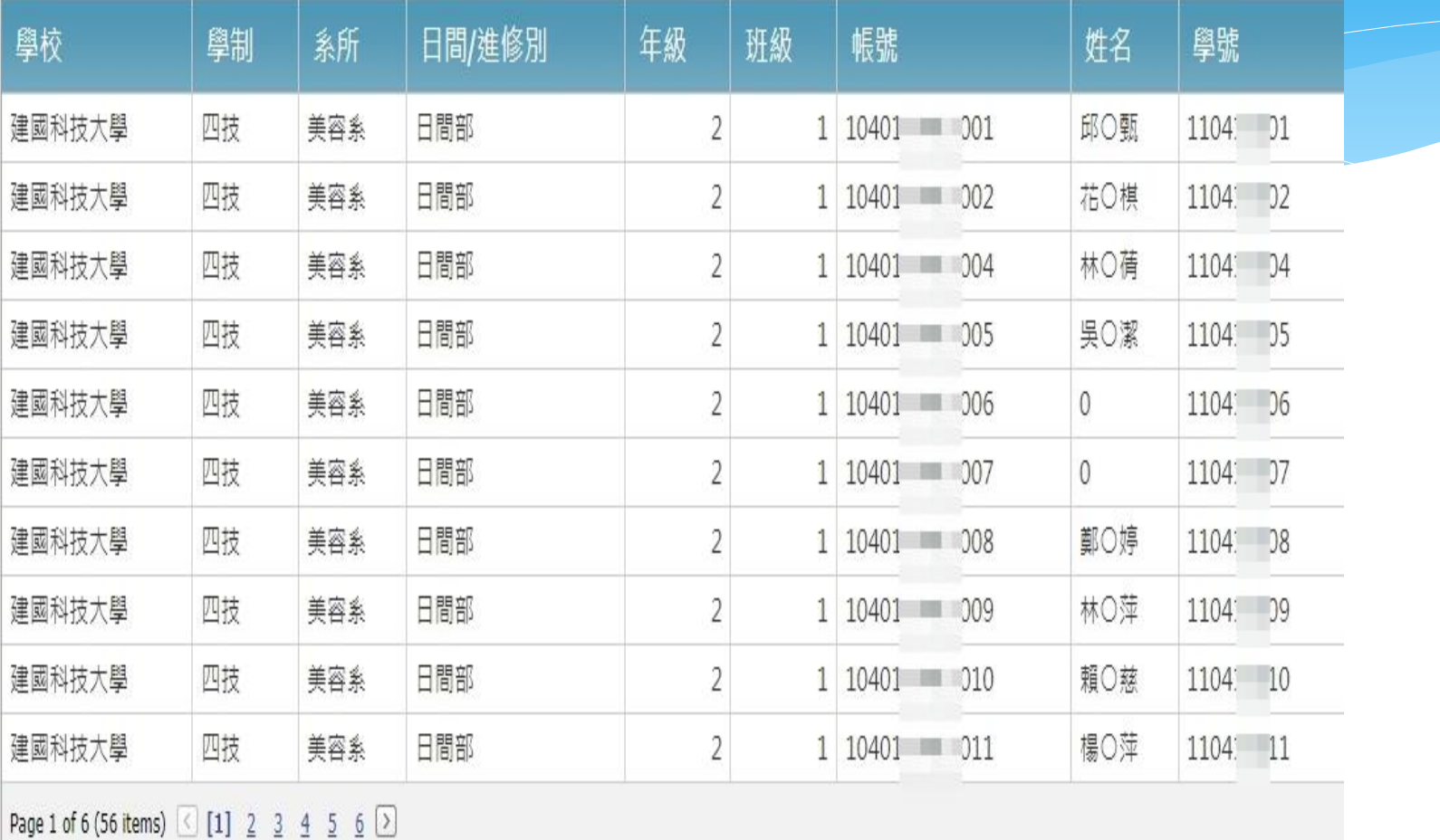

## 學生忘記密碼重置方法

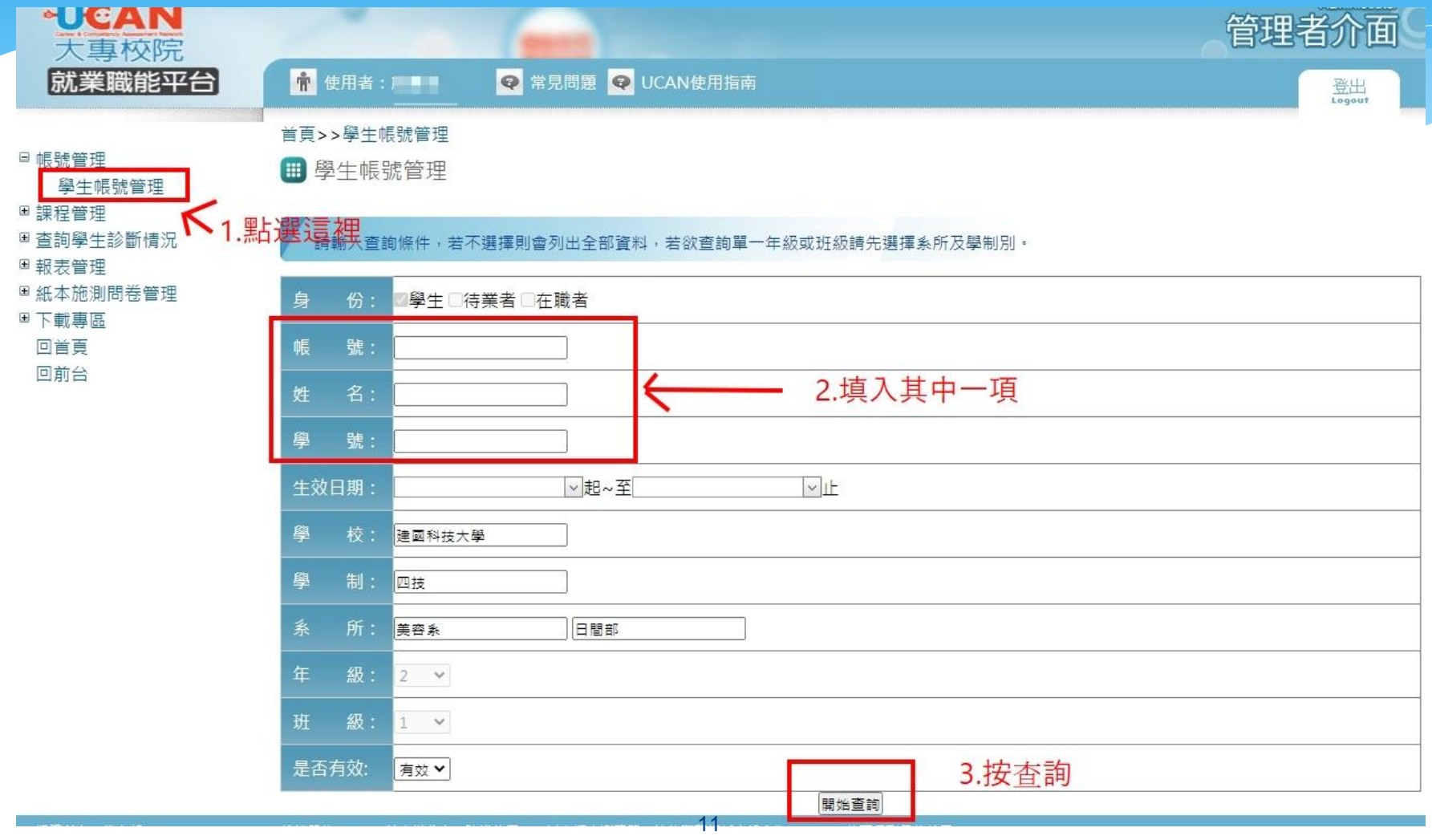

## 學生忘記密碼重置方法

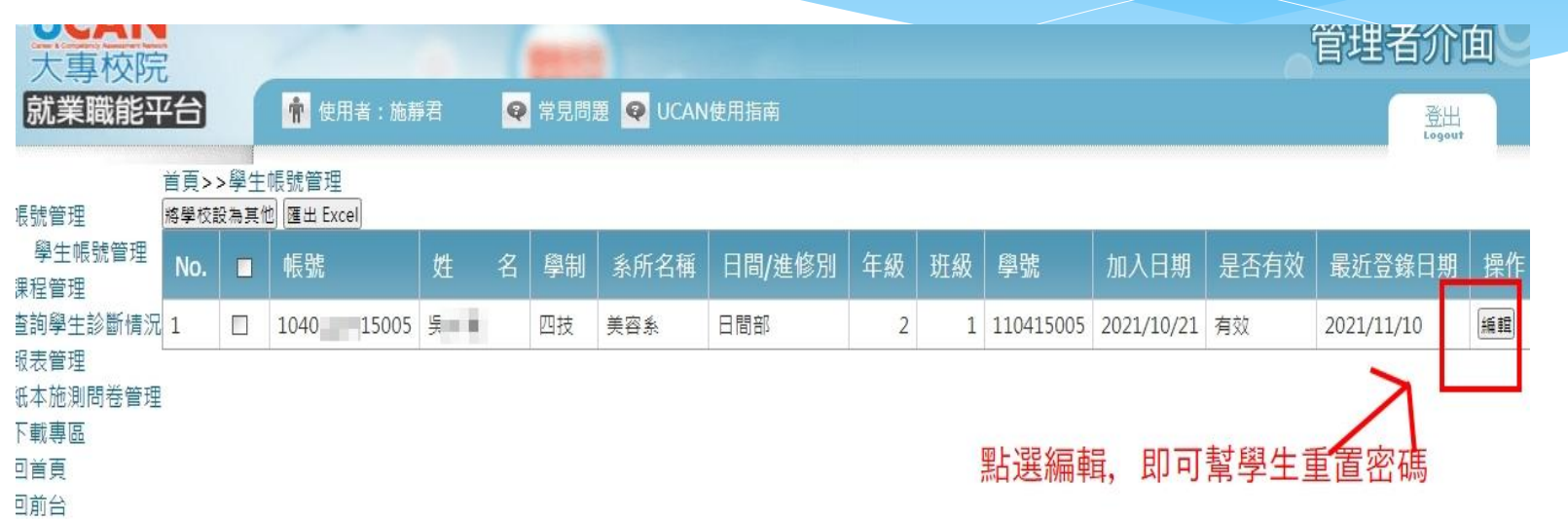

12

### 學生忘記密碼重置方法

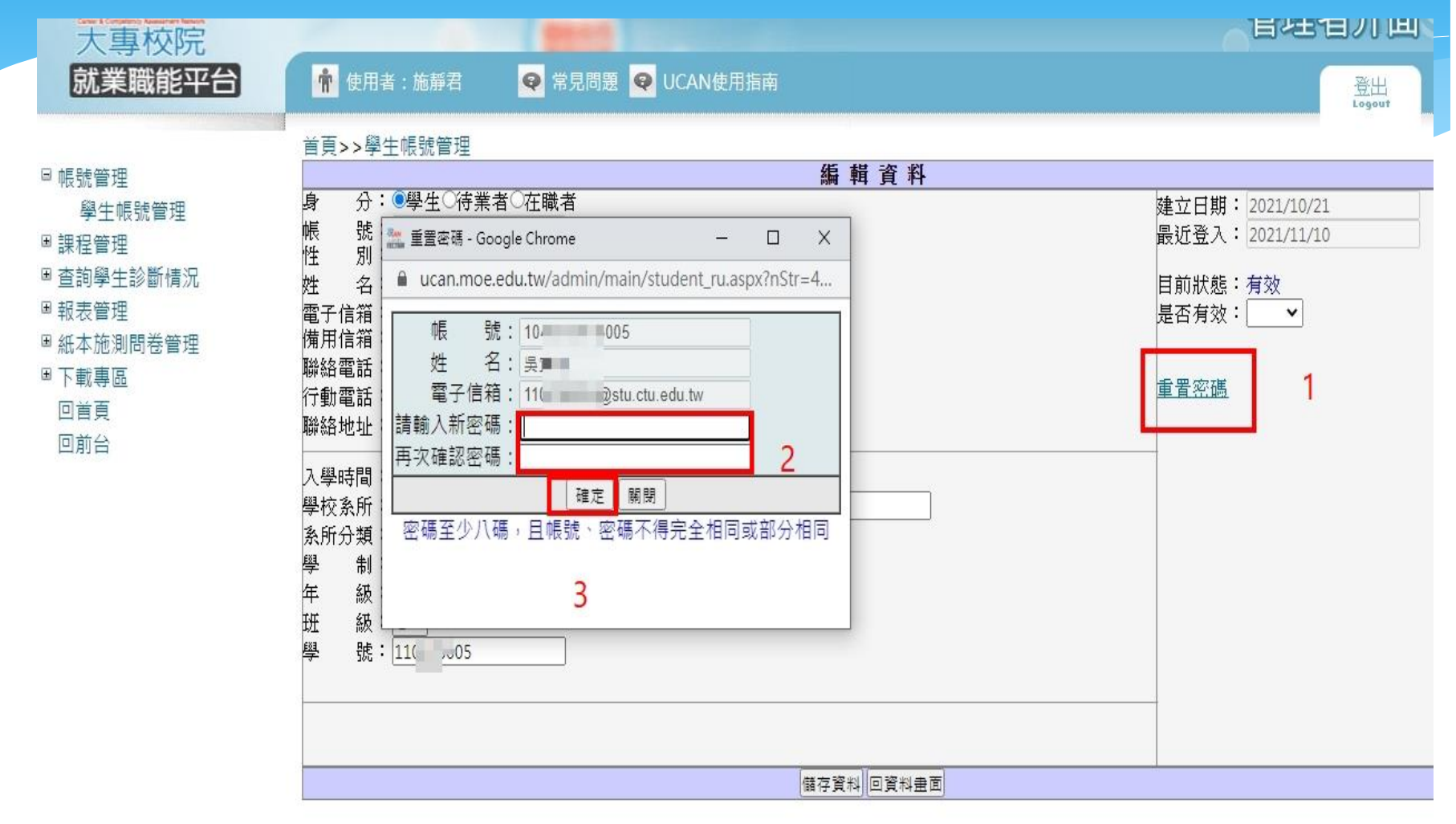

### UCAN應用相關介紹

1.[我想了解](http://113.196.121.248:9001/faq_answer.aspx?id=1)[UCAN](http://113.196.121.248:9001/faq_answer.aspx?id=1)[是什麼?](http://113.196.121.248:9001/faq_answer.aspx?id=1)

2.[我想了解](http://113.196.121.248:9001/faq_answer.aspx?id=2)[UCAN](http://113.196.121.248:9001/faq_answer.aspx?id=2)[的職能概念?](http://113.196.121.248:9001/faq_answer.aspx?id=2)

3.[如何使用職能與職業查詢?](http://113.196.121.248:9001/faq_answer.aspx?id=3)

4.[如何進行職業興趣探索?](http://113.196.121.248:9001/faq_answer.aspx?id=4)

5.[如何進行職能診斷?](http://113.196.121.248:9001/faq_answer.aspx?id=5)

6.[如何進行能力養成計畫?](http://113.196.121.248:9001/faq_answer.aspx?id=6)

7.[如何查詢諮詢及診斷記錄?](http://113.196.121.248:9001/faq_answer.aspx?id=7)

8.[如何進行職能養成之教學能量回饋?](http://113.196.121.248:9001/faq_answer.aspx?id=8)

9.[該怎麼帶領學生進行「職業興趣探索」與診斷分數說明?](http://113.196.121.248:9001/faq_answer.aspx?id=9)

10.[該怎麼帶領學生進行「共通職能診斷」與診斷分數說明?](http://113.196.121.248:9001/faq_answer.aspx?id=10)

11.[該怎麼帶領學生進行「專業職能診斷」與診斷分數說明?](http://113.196.121.248:9001/faq_answer.aspx?id=11)

12.[如何使用後台管理\(含報表分析\)功能?](http://113.196.121.248:9001/faq_answer.aspx?id=12)

13.[如何應用職能規劃職涯進路並檢視核心能力](http://113.196.121.248:9001/faq_answer.aspx?id=24)[?](http://113.196.121.248:9001/faq_answer.aspx?id=24)

14.[如何應用職能規劃課程地圖並設計實務課程](http://113.196.121.248:9001/faq_answer.aspx?id=25)[?](http://113.196.121.248:9001/faq_answer.aspx?id=25)

相關介紹可至行政單位➔研究發展處➔就業輔導與校友服務專區➔7.UCAN填寫說明

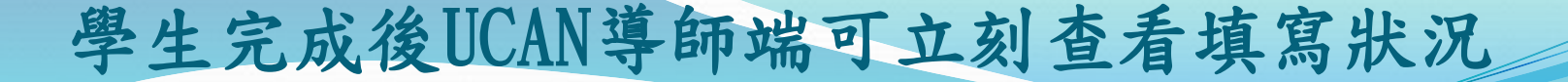

### (導師請直接於UCAN網站登錄查看)

UCAN網址:<https://ucan.moe.edu.tw/Account/Login.aspx>

如果無法登錄或有任何問題

請MAIL:circle@ctu.edu.tw

或至機械工程館五樓自動化系辦公室

或研發處(圖文大樓B1電算中心隔壁)詢問

王曉媛技士/組員 分機2402、1701